# **HP Quality Center**

Software Version: 10.00

## Upgrade Preparation Guide

Document Release Date: July 2009 Software Release Date: January 2009

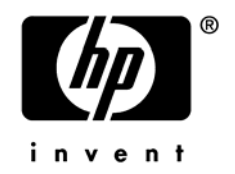

## Legal Notices

#### **Warranty**

The only warranties for HP products and services are set forth in the express warranty statements accompanying such products and services. Nothing herein should be construed as constituting an additional warranty. HP shall not be liable for technical or editorial errors or omissions contained herein.

The information contained herein is subject to change without notice.

#### Restricted Rights Legend

Confidential computer software. Valid license from HP required for possession, use or copying. Consistent with FAR 12.211 and 12.212, Commercial Computer Software, Computer Software Documentation, and Technical Data for Commercial Items are licensed to the U.S. Government under vendor's standard commercial license.

#### Copyright Notices

© Copyright 2009 Hewlett-Packard Development Company, L.P.

#### Trademark Notices

Microsoft® and Windows® are U.S. registered trademarks of Microsoft Corporation.

Oracle® is a registered U.S. trademark of Oracle Corporation, Redwood City, California.

## Documentation Updates

The title page of this document contains the following identifying information:

- Software Version number, which indicates the software version.
	- The number before the period identifies the major release number.
	- The first number after the period identifies the minor release number.
	- The second number after the period represents the minor-minor release number.
- Document Release Date, which changes each time the document is updated.
- Software Release Date, which indicates the release date of this version of the software.

To check for recent updates or to verify that you are using the most recent edition, visit the following URL:

#### **<http://h20230.www2.hp.com/selfsolve/manuals>**

This site requires that you register for an HP Passport and sign-in. To register for an HP Passport ID, go to:

#### **<http://h20229.www2.hp.com/passport-registration.html>**

Or click the New users - please register link on the HP Passport login page.

You will also receive updated or new editions if you subscribe to the appropriate product support service. Contact your HP sales representative for details.

### Support

You can visit the HP Software support web site at:

#### **[www.hp.com/go/hpsoftwaresupport](http://www.hp.com/go/hpsoftwaresupport)**

This web site provides contact information and details about the products, services, and support that HP Software offers.

HP Software online software support provides customer self-solve capabilities. It provides a fast and efficient way to access interactive technical support tools needed to manage your business. As a valued support customer, you can benefit by using the support site to:

- Search for knowledge documents of interest
- Submit and track support cases and enhancement requests
- Download software patches
- Manage support contracts
- Look up HP support contacts
- Review information about available services
- Enter into discussions with other software customers
- Research and register for software training

Most of the support areas require that you register as an HP Passport user and sign in. Many also require an active support contract. To find more information about support access levels, go to the following URL:

#### **[http://h20230.www2.hp.com/new\\_access\\_levels.jsp](http://h20230.www2.hp.com/new_access_levels.jsp)**

To register for an HP Passport ID, go to the following URL:

#### **<http://h20229.www2.hp.com/passport-registration.html>**

## Contents

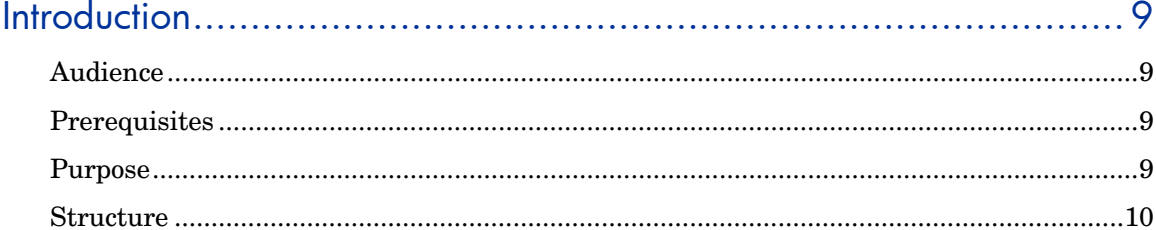

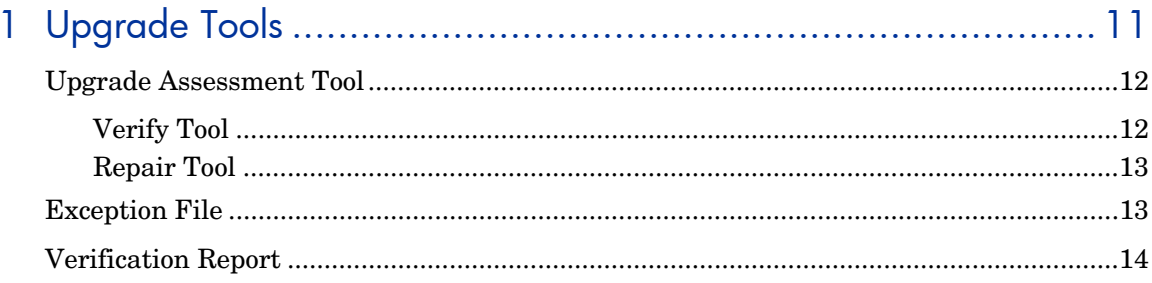

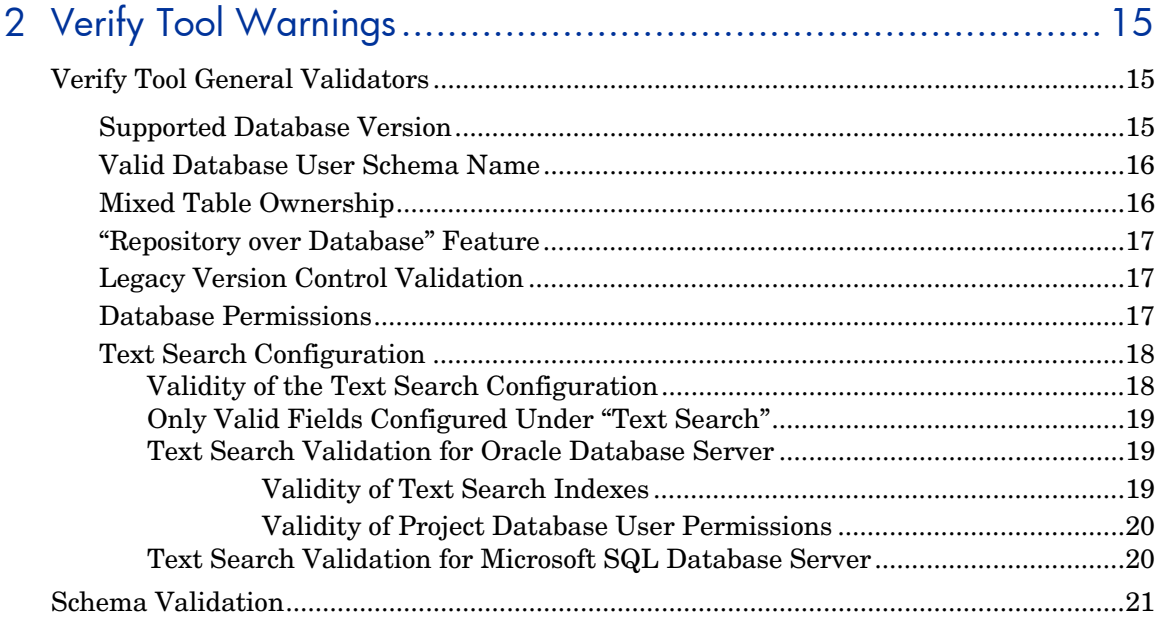

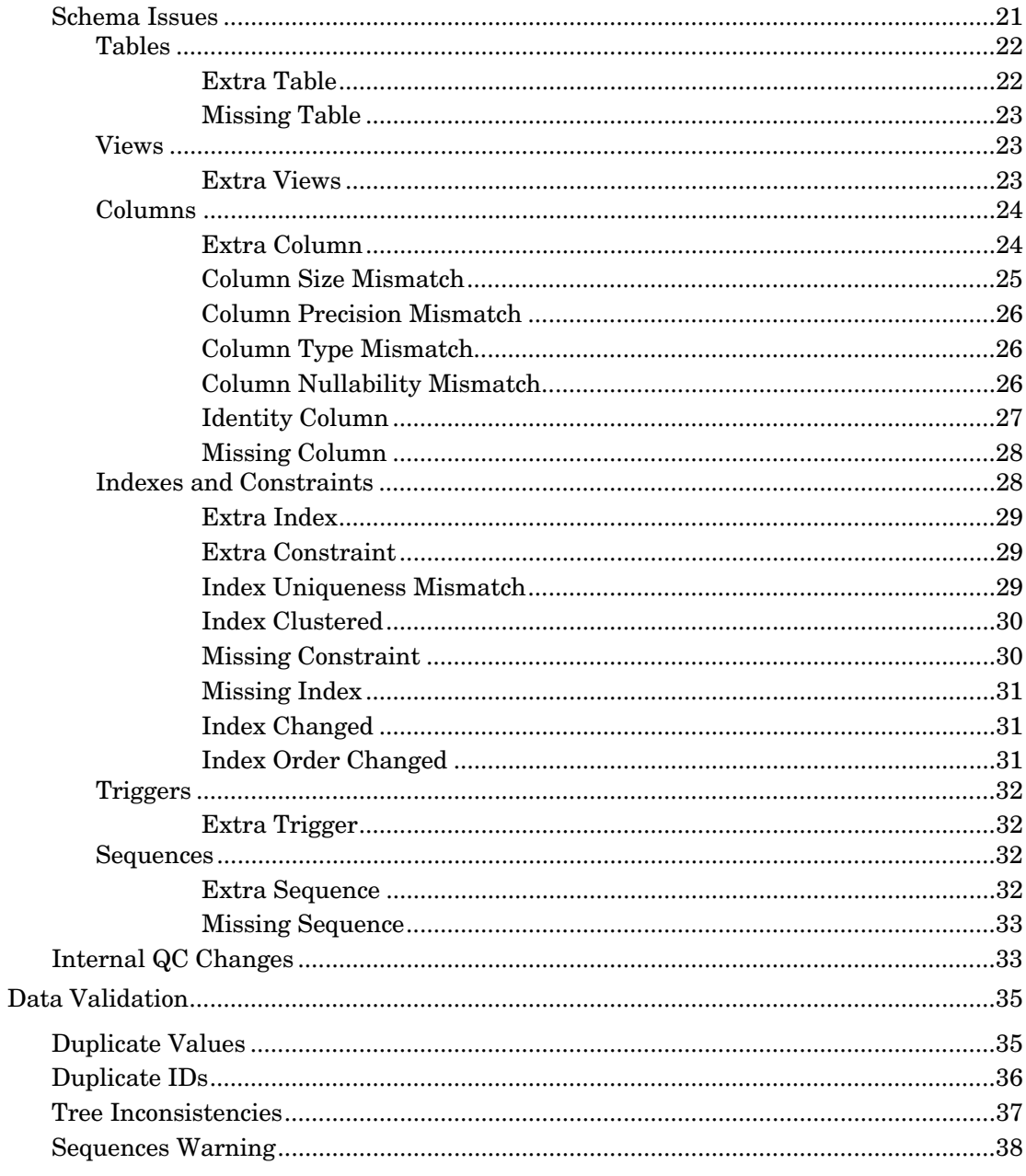

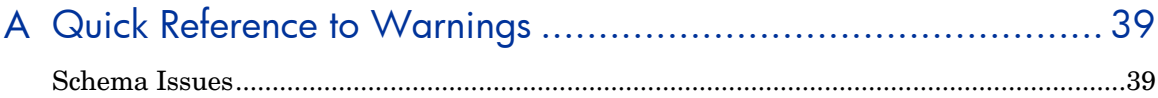

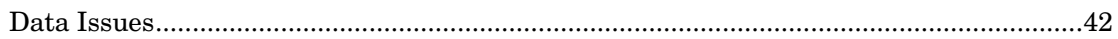

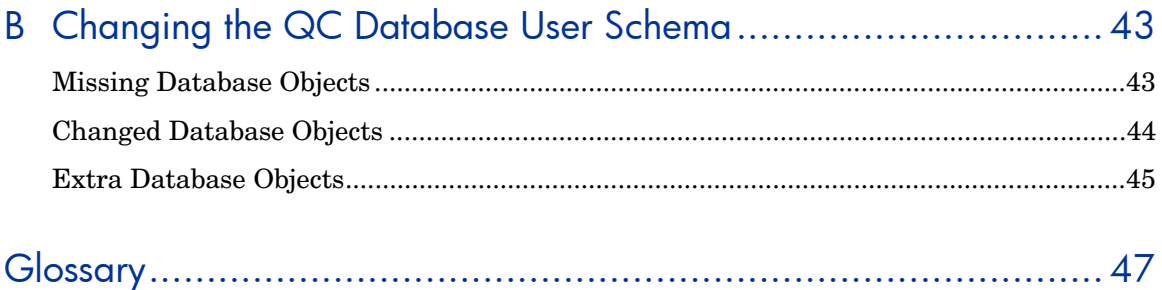

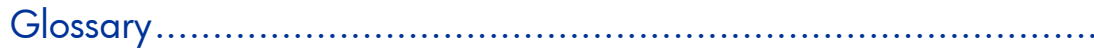

# <span id="page-8-0"></span>**Introduction**

This guide shows you how to prepare your current HP Quality Center (QC) environment for an upgrade to QC 10.00. It explains how to use the Quality Center Upgrade Assessment tool to detect and repair problems in your environment before beginning the upgrade.

The Quality Center Upgrade Assessment tool is integrated into Site Administration. To open, in Site Administration, click the **Site Projects** tab. Select a project and click the **Maintain Project** button. For more information, refer to the *HP Quality Center Administrator Guide*.

## Audience

This guide is intended for administrators who are responsible for upgrading their current QC environment to QC 10.00.

## **Prerequisites**

To use this guide, you should have some knowledge of database terms and QC administration.

## Purpose

The purpose of this guide is to help administrators prepare for an upgrade to QC 10.00. The guide includes troubleshooting information and guidelines about possible problems that the Verify tool might encounter, as well as recommended solutions for repairing the problems. It shows you how to use the Quality Center Upgrade Assessment tool to detect and repair problems before you begin the upgrade. The guide also provides detailed information about problems and solutions in the process.

## <span id="page-9-0"></span>**Structure**

This guide is organized as follows:

#### Chapter 1. [Upgrade Tools](#page-10-1)

This chapter describes the Quality Center Upgrade Assessment tool. This toolkit includes the Verify and Repair tools. These tools help optimize the upgrade process by minimizing downtime through proactive detection and repair of issues. They also help prevent future problems while working with QC.

#### Chapter 2. [Verify Tool Warnings](#page-14-1)

This chapter describes schema and data inconsistencies that the Verify tool may detect. It suggests solutions for each such warning.

The chapter is divided to three sections, based on the different validations performed by the Verify tool:

- [Verify Tool General Validators](#page-14-2)
- [Schema Validation](#page-20-1)
	- [Schema Issues](#page-38-1)
	- [Internal QC Changes](#page-32-1)
- [Data Validation](#page-34-1)

#### Appendix A. [Quick Reference to Warnings](#page-38-2)

This appendix summarizes schema and data validation problems and solutions. Links to details about specific problems and solutions help you to resolve problems quickly.

#### Appendix B. [Changing the QC Database User Schema](#page-42-1)

This appendix provides recommendations for solving problems that cannot be fixed by the Repair tool and that require manual repair.

#### Glossary

The glossary defines terms used in this guide.

# <span id="page-10-1"></span><span id="page-10-0"></span>1 Upgrade Tools

HP Quality Center (QC) 10.00 includes a new upgrade model. This upgrade model enables you to verify your current QC environment *before* you upgrade to QC 10.00. This pre-verification helps to ensure a successful upgrade procedure, and provides a healthy schema structure for future use.

The new upgrade tools help you to optimize the upgrade process, and to minimize upgrade downtime through the early detection of issues and repair mechanisms in your current QC environment. The tools also help you align your database user schema with the required configurations for future versions.

To upgrade a project, consider the flow shown in Figure 1.

#### **Figure 1 Project Upgrade Process**

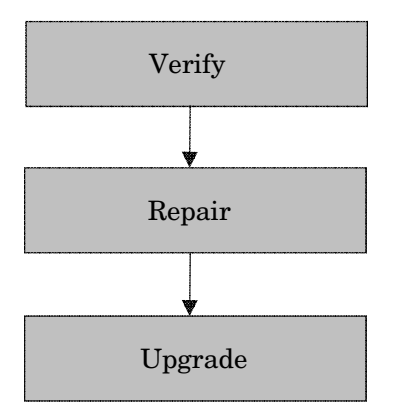

## <span id="page-11-0"></span>Upgrade Assessment Tool

The Quality Center Upgrade Assessment tool helps you do the following:

- Verify that your QC projects are in fact valid.
- Repair many of the inconsistencies detected by the Verify tool.

These capabilities reduce the risks involved in the upgrade process, and help prevent future problems while working with QC.

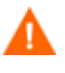

We recommend that you run the Verify and Repair tools on all of your QC projects before you upgrade to QC 10.00. However, this is not mandatory because the upgrade runs Verify and Repair before it starts the actual upgrade.

## Verify Tool

The primary purpose of the Verify tool is to check the correctness of your project databases. It detects problems in your schema structure and data integrity that might cause the upgrade to fail.

The Verify tool also informs you about internal changes and settings that are required before upgrading to QC 10.00. Although your current project schema and data may be correct for the current version of QC, they may not be aligned with the requirements for QC 10.00. The Verify tool is an early warning system that alerts you to schema re-alignments you are required to perform before upgrading to QC 10.00. In the Verify tool, these re-alignments are called "internal QC changes."

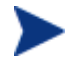

After you have verified your project, you can still use it with a previous Quality Center version (9.0 or 9.2).

You can begin upgrading to QC 10.00 only after the Verify tool runs successfully without any warnings. For this reason, it is very important to understand each warning that is displayed in the QCVerifyReport file, and to make sure that all of the issues or differences are repaired. This guide includes descriptions of the issues or differences that the Verify tool might encounter, as well as the recommended ways to solve these issues or differences.

### <span id="page-12-0"></span>Repair Tool

The Repair tool fixes many data and schema issues that are found by the Verify tool. The Repair tool also performs the alignment of the schema for the QC 10.00 upgrade. However, if the Verify tool finds a problem that can cause data loss, the Repair tool does not fix them automatically. You need to repair these problems manually. To find out whether a particular issue is handled automatically or manually, see ["Quick Reference to Warnings"](#page-38-2) on page [39.](#page-38-2)

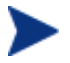

After you have repaired your project, you can still use it with a previous Quality Center version (9.0 or 9.2).

The Repair tool performs changes on the database user schema. For this reason, you must back up the schema before running the Repair tool. We recommend that you run the tool on a staging environment before running it on production.

## <span id="page-12-1"></span>Exception File

The Exception file instructs the upgrade to ignore warnings that require manual repair. You can define this file by project or site. You can use the Exception file only through the site administration area of QC 10.00.

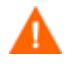

The stability of the new database upgrade component depends on the validity of the QC database user schema. **We recommend that you** *do not* **use the Exception file to ignore the problems that the Verify tool encounters in the QC database user schema.**

You can use the Exception file to ignore the following types of warnings:

- Extra tables
- Extra views
- Extra columns
- Extra sequences

For any other problem that requires manual repair, consult with your database administrator (DBA). For details, see "[Changing the QC Database](#page-42-1)  [User Schema](#page-42-1)" on page [43](#page-42-1) or contact HP Support.

<span id="page-13-0"></span>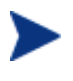

You can define the Exception file by project or site. To do so, you configure a site parameter that instructs the QC server to use the defined Exception file for all upgrades.

More information on how to set the Exception file is available in the *HP Quality Center Administrator Guide*.

## Verification Report

The Verify tool generates a QCverifyReport.html file that summarizes all of the problems that were encountered during the QC schema and data validations. It includes an SQL section that displays the SQL commands that the repair tool will run to repair schema problems. Note that SQL queries that repair data problems are not displayed in this section.

# <span id="page-14-1"></span><span id="page-14-0"></span>2 Verify Tool Warnings

This chapter contains the following sections:

- [Verify Tool General Validators](#page-14-2)
- [Schema Validation](#page-20-1)
	- [Schema Issues](#page-38-1)
	- [Internal QC Changes](#page-32-1)
- [Data Validation](#page-34-1)

## <span id="page-14-2"></span>Verify Tool General Validators

The Verify tool validates the following:

- [Supported Database Version](#page-14-3)
- [Valid Database User Schema Name](#page-15-1)
- [Mixed Table Ownership](#page-15-2)
- ["Repository over Database" Feature](#page-16-1)
- [Legacy Version Control Validation](#page-16-2)
- [Database Permissions](#page-16-3)
- [Text Search Configuration](#page-17-1)

### <span id="page-14-3"></span>Supported Database Version

The Verify tool checks that the project schema is stored in a supported database server. If the Verify tool detects that the database server version is not supported in HP Quality Center (QC) 10.00, it displays a warning. For details about the database servers versions supported by QC 10.00, refer to the *HP Quality Center Installation Guide*.

### <span id="page-15-1"></span><span id="page-15-0"></span>Valid Database User Schema Name

The new upgrade mechanism does not support databases that include special characters in the database name. If the Verify tool finds special characters, you must remove them.

#### **Removing Special Characters**

To remove special characters from database names:

- 1 Deactivate the project.
- 2 Ask your DBA to rename the database user schema to a name that does not include special characters.
- 3 Remove the project from the site administration area of QC.
- 4 Update the Dbid.xml file to point to the new database user schema name.
- 5 Restore the project by using the updated Dbid.xml file.
- 6 Run the Verify tool again to make sure the problem is resolved.

### <span id="page-15-2"></span>Mixed Table Ownership

QC can connect to Microsoft SQL server by using SQL authentication or Windows authentication.

For each of these methods, a different user owns the project's tables:

#### • **SQL Authentication**

Table owner is the user td.

#### • **Windows Authentication**

Table owner is the user dbo (a user mapped to the operating system user that runs the QC server).

If you create a project with one type of authentication (for example, SQL), and then restore it to QC with the other type of authentication (for example, Windows), QC cannot access these tables. In this case, new tables are created with owners that are different from those of the old tables. You will not be able to work with the project. It is likely that the upgrade will fail.

To prevent this problem, the duplicate ownership validator checks that the owner of all of the tables in the QC project database user schema matches the connection method that QC is using to connect to the server.

#### <span id="page-16-0"></span>**Fixing Table Ownership Manually**

To fix table ownership manually, do one of the following:

#### • **SQL Authentication**

Run the following query to make td the table owner:

**EXEC sp\_changeobjectowner '<table name>', 'td'** 

#### • **Windows Authentication**

Run the following query to make dbo the table owner:

**EXEC sp\_changeobjectowner 'td.<table name>', 'dbo'** 

#### <span id="page-16-1"></span>"Repository over Database" Feature

The "Repository over Database" feature is *not* supported in QC 10.00. If you use this feature in QC 9.0 or QC 9.2, you should migrate the repository from the database to the file system (available from QC 9.0 Patch 26 and QC 9.2 Patch 12) *before* upgrading the project to QC 10.00. For more information about the tool for migrating the project repository from the database to the file system, see the ReadMe files for QC 9.0 Patch 26 and QC 9.2 Patch 12. One of the Verify tool validators checks whether the project is using the "Repository over Database" feature. If the project is using the feature, the validator displays a warning.

### <span id="page-16-2"></span>Legacy Version Control Validation

Integration with external version control tools is not supported in QC 10.00. Projects that are using version control can not be upgraded to QC10.00 as long as they are configured to support version control. The Verify tool will display a warning in case the project is configured to work with version control. QC 10.00 includes a built-in version control functionality to support your QC projects.

### <span id="page-16-3"></span>Database Permissions

To enable an upgrade to QC 10.00, the QC project schema requires a set of minimum required permissions. The Verify tool makes sure that both the project user and the QC administrator user have all the privileges needed to perform the upgrade. For more information about the minimum permissions required for a QC schema, see the *HP Quality Center Installation Guide*.

### <span id="page-17-1"></span><span id="page-17-0"></span>Text Search Configuration

QC 9.0 and higher supports the database text search feature. However, not all databases are configured to support this feature. If your database does, in fact, support text search, QC installs the required components when creating a new QC project database. QC also activates the text search for the new database. The Verify tool checks whether your QC project has the text search feature enabled, and that it is configured correctly.

The Verify tool validates the following:

- [Validity of the Text Search Configuration](#page-17-2)
- [Only Valid Fields Configured Under "Text Search"](#page-18-1)
- Text Search Validation for Oracle Database Server
- [Text Search Validation for Microsoft SQL Database Server](#page-19-1)

#### <span id="page-17-2"></span>Validity of the Text Search Configuration

The Verify tool checks that text search components are installed and are valid on the database server. If a database server is text search–enabled in the DB Servers tab in Site Administration, text search must also be enabled on the Oracle or SQL database server. If the Verify tool detects that text search is not enabled or configured incorrectly on the Oracle or SQL database server, the Upgrade process will not run until you manually repair the problem.

We recommend that you ask your database administrator to reconfigure text search on the Oracle or SQL database server.

Alternatively, as a workaround, you can disable text search for the database server from Site Administration.

#### <span id="page-18-0"></span>**Disabling the Text Search**

To disable the text search for the database server:

1 Run the following query on your Site Administration schema:

```
update <SA Schema>.dbservers set db_text_search_enabled 
= null where dbserver_name = '<DB logical name>'
```
- 2 Restart the Quality Center server.
- 3 Run the Repair process for your projects.
- 4 When the Repair process completes, run the following query:

```
update <SA Schema>.dbservers set db_text_search_enabled 
= 'Y' where dbserver_name = '<DB logical name>'
```
5 Restart the Quality Center server.

#### <span id="page-18-1"></span>Only Valid Fields Configured Under "Text Search"

The Verify tool checks that only valid fields are defined as searchable. You can enable the text search only for specific entities, and only on fields of the type string or memo. The following entities are supported: BUG, COMPONENT, COMPONENT\_STEP, DESSTEPS, REQ, TEST, BPTEST TO COMPONENT, and CYCLE. Any other configuration could cause functionality problems during a QC upgrade or customization. This problem is fixed automatically by the Repair tool.

#### Text Search Validation for Oracle Database Server

For an Oracle Database server, the Verify tool checks the following:

- [Validity of Text Search Indexes](#page-18-2)
- [Validity of Project Database User Permissions](#page-19-2)

#### <span id="page-18-2"></span>Validity of Text Search Indexes

The Verify tool checks that database text search indexes are valid. Invalid text search indexes can cause functionality problems and even upgrade failure in QC. If the Verify tool detects an invalid index, try to recreate the index by dropping it from the schema and creating it again. In Site Administration, click the **Site Projects tab**. Select the relevant project and click the **Enable/Rebuild Text Search** button. If this procedure returns an error, consult your database administrator (DBA) or contact HP Support.

#### <span id="page-19-2"></span><span id="page-19-0"></span>Validity of Project Database User Permissions

The Verify tool checks that the project database user has the required permissions to work with text search. When text search is installed on the database, the role CTXAPP is created automatically. QC requires that this role be granted to all projects database users that support text search. (QC grants the CTXAPP role automatically when creating the project or enabling the text search for a project.) If this role is not granted to the project database user (configured to support text search), the Verify tool returns a warning. In these cases, ask your DBA to grant the required role to the project database user.

### <span id="page-19-1"></span>Text Search Validation for Microsoft SQL Database Server

The Verify tool checks that the QC project database user schema enables the text search feature. To work with text search on SQL project, you need to enable the text search on the database.

#### **Enabling the Text Search**

To enable the text search on the database:

- 1 Select the database from the SQL server Enterprise Manager.
- 2 Right-click the database name.
- 3 Select **Properties/Files**.
- 4 Select **Use Full-Text Indexing**.

## <span id="page-20-1"></span><span id="page-20-0"></span>Schema Validation

One of the main functions of the Verify tool is to ensure that the QC project database user schema is correct and configured as expected.

The Verify tool performs two types of schema verifications:

#### • **Schema Correctness**

Checks that all the required entities exist and are defined as expected.

• **Alignment to QC 10.00** 

Notifies you about differences in the QC project database user schema caused by internal QC changes. In this way, the Verify tool aligns the schema with the latest internal changes to the QC schema made in preparation for the QC 10.00 upgrade.

### Schema Issues

The Verify tool checks that the QC project database schema includes all of the required schema objects, as defined in the expected database user schema for QC project. This verification ensures that all of the required entities exist and are defined as expected. It also ensures that there are no extra entities defined on top of the QC schema.

The Verify tool displays warnings in the QCVerifyReport file if it finds the following:

- Extra entities defined (for example, Table, Column, Trigger, View, and Sequence for an Oracle Database)
- Differences from the expected definitions (for example, Column Size and Index Attributes)
- Missing objects

Schema differences found by the Verify tool can cause QC upgrade failures or usage problems. As long as the Verify tool still finds these differences, an upgrade to QC 10.00 will not start.

Note that many of the schema changes can be repaired automatically by the Repair tool.

<span id="page-21-0"></span>The following sections contain possible warnings, grouped by the different database objects that the Verify tool can output in the QCVerifyReport file:

- [Tables](#page-21-1)
- [Views](#page-22-1)
- [Columns](#page-23-1)
- [Indexes and Constraints](#page-27-1)
- [Triggers](#page-31-1)
- **[Sequences](#page-31-2)**

#### <span id="page-21-1"></span>**Tables**

Database tables can contain the following warnings:

- [Extra Table](#page-21-2)
- [Missing Table](#page-22-2)

#### <span id="page-21-2"></span>Extra Table

QC Schema should contain only the tables that are defined in the QC schema configuration file. Adding extra tables on top of QC schema is not supported and might cause future problems with QC.

#### **Problem**

If the Verify tool finds extra tables that were added manually to QC schema, it generates an "Extra Table" warning.

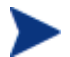

This problem requires manual repair. The Repair tool cannot fix it.

#### **Solution**

Do one of the following:

• **Change the Schema** 

If you use the table, copy it to a different schema. If you do not use the table, delete it. Before taking either action, **back up the schema** and consult your DBA. For details, see ["Changing the QC Database User](#page-42-1)  [Schema](#page-42-1)" on page [43](#page-42-1).

#### • **Use the Exception File**

*Not recommended:* Instruct the upgrade to ignore this problem. For more information about the Exception file, see ["Exception File"](#page-12-1) on page [13](#page-12-1).

#### <span id="page-22-2"></span><span id="page-22-0"></span>Missing Table

The Verify tool checks that all of the tables defined for the QC project schema actually exist (according to the tables of each QC version).

#### **Problem**

If a table is missing, the Verify tool generates a "Missing Table" warning.

#### **Solution**

Do one of the following.

- See ["Changing the QC Database User Schema"](#page-42-1) on page [43](#page-42-1).
- Run the Repair tool to create the missing table. Although you can use the Repair tool to add these objects, we recommend that you contact HP Support to make sure that the missing objects are not just symptoms of a bigger problem.

#### <span id="page-22-1"></span>Views

Database view can contain the following warning:

• [Extra Views](#page-22-3)

#### <span id="page-22-3"></span>Extra Views

QC schemas should contain only the views that are defined in the QC schema configuration file.

#### **Problem**

If the Verify tool detects extra views that were added manually to the QC schema, it displays an "Extra Views" warning. Adding extra views on top of the QC schema is not supported and could cause problems.

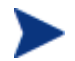

This problem requires manual repair. The Repair tool cannot fix it.

#### <span id="page-23-0"></span>**Solution**

Do one of the following:

#### • **Change the Schema**

If you use the view, copy it to a different schema. If you do not use the view, delete it. Before taking either action, **back up your schema** and consult your DBA. For details, see ["Changing the QC Database User](#page-42-1)  [Schema](#page-42-1)" on page [43](#page-42-1).

#### • **Use the Exception File**

*Not recommended:* Instruct the upgrade to ignore this problem. For more information about the Exception file, see ["Exception File"](#page-12-1) on page [13](#page-12-1).

#### <span id="page-23-1"></span>**Columns**

Database columns can contain the following warnings:

- [Extra Column](#page-23-2)
- [Column Size Mismatch](#page-24-1)
- [Column Type](#page-25-1) Mismatch
- Column Nullability Attribute Mismatch
- [Identity Column](#page-26-1)
- [Missing Column](#page-27-2)

#### <span id="page-23-2"></span>Extra Column

The Verify tool checks that each QC table includes the required columns, as defined for the expected QC database user schema and version. The QC schema should not include extra columns. Extra columns in a table might cause upgrade failure or functionality problems.

#### **Problem**

If the Verify tool detects an extra column (that does not exist in the QC database user schema definitions) in one of QC tables, it generates an "Extra Column" warning.

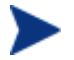

This problem requires manual repair. The Repair tool cannot fix it.

#### <span id="page-24-0"></span>**Solution**

Do one of the following:

#### • **Change the Schema**

If you have an internal implementation that requires extra columns in QC tables, move the extra columns to a different table in a different schema. If you do not use a particular column, delete it. Before taking either action, **back up your schema** and consult your DBA. For a more detailed explanation, see "[Changing the QC Database User Schema](#page-42-1)" on page [43.](#page-42-1)

#### • **Use the Exception File**

*Not recommended:* Instruct the upgrade to ignore this problem. For more information about the Exception file, see ["Exception File"](#page-12-1) on page 13.

#### <span id="page-24-1"></span>Column Size Mismatch

The Verify tool checks that all the columns in QC tables are defined as expected. This validation ensures that the column size matches the expected size as defined for each column on each QC table. This verification excludes user-defined fields, whose size can be customized through project customization.

Some column mismatch warnings are caused by internal QC changes that are repaired by the repair tool automatically. For details, see ["Internal QC](#page-32-1)  [Changes](#page-32-1)" on page 33.

#### **Problem A – Size is bigger than expected**

If the column size is *bigger* than expected, decrease the column size to the required size manually. Because this operation can cause data loss, it is not performed automatically by Repair tool.

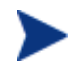

This problem requires manual repair. The Repair tool cannot fix it.

#### **Solution A**

Consult your DBA to resolve this issue. For risks involved in changing the QC database user schema, see "[Changing the QC Database User Schema](#page-42-1)" on page [43.](#page-42-1)

#### **Problem B – Size is smaller than expected**

If the column size is *smaller* than expected, the Repair tool fixes the problem automatically by increasing the column size to the expected size.

#### <span id="page-25-0"></span>**Solution B**

Run the Repair tool to increase the current size to the required size.

#### <span id="page-25-2"></span>Column Precision Mismatch

In an Oracle Database, "precision" is the term used to define the size of fields with the INTEGER type.

#### **Problem**

The Verify tool generates a warning if the precision defined for a certain column is *smaller* than expected.

#### **Solution**

Run the Repair tool to increase the current precision to the required precision.

#### <span id="page-25-1"></span>Column Type Mismatch

Changing a column type can cause the QC upgrade to fail and can cause major functionality problems in QC.

#### **Problem**

The Verify tool generates a "Column Type" warning if the column type has changed.

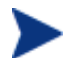

This problem requires manual repair. The Repair tool cannot fix it.

#### **Solution**

Consult your DBA to resolve this issue. For risks involved in changing the QC database user schema, see "[Changing the QC Database User Schema](#page-42-1)" on page [43.](#page-42-1)

#### <span id="page-25-3"></span>Column Nullability Mismatch

One of the attributes that is defined for a column is whether it can accept null values. A null is the absence of a value in a column of a row. Nulls indicate missing, unknown, or inapplicable data. If you have defined a NOT NULL or PRIMARY KEY integrity constraint for a particular column, you cannot insert rows into the column without adding a value.

#### <span id="page-26-0"></span>**Problem**

The Verify tool compares the required definitions for each column in the expected QC database user schema to the QC project database user schema. If it encounters differences in the column NULL attribute definition, it generates a "Column Nullable" warning.

#### **Solution**

Run the Repair tool. The Repair tool runs a query to modify the column attributes to the expected attributes.

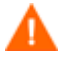

If the column includes NULL values, the Repair tool cannot update the column attribute to NOT NULL (if this is the required attribute) for the column. Ask your DBA how to remove the NULL values from the column. After removing the NULL values, run the Repair tool again. For details, see "[Changing the QC Database User Schema"](#page-42-1) on page [43](#page-42-1).

#### <span id="page-26-1"></span>Identity Column

The IDENTITY property is one of the attributes defined for columns in Microsoft SQL server.

#### **Problem**

As part of the verification for the columns attributes, the Verify tool might find a column Identity property that is not configured as expected.

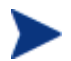

This problem requires manual repair. The Repair tool cannot fix it.

#### **Solution**

Change the IDENTITY property of the column to the expected configuration (according to the output from the verify tool report) manually. Consult your DBA to resolve this issue. For details, see ["Changing the QC Database User](#page-42-1)  [Schema](#page-42-1)" on page [43](#page-42-1).

#### <span id="page-27-2"></span><span id="page-27-0"></span>Missing Column

If a column is missing from a QC table, run the Repair tool or contact HP Support.

#### **Problem**

If the Verify tool finds that a column is missing from one of QC tables, it generates a "Missing Column" warning.

#### **Solution**

Do one of the following:

- Run the Repair tool to fix the problem.
- See ["Changing the QC Database User Schema"](#page-42-1) on page [43](#page-42-1).

#### <span id="page-27-1"></span>Indexes and Constraints

A database index is a data structure that improves the speed of operations in a table. You can create indexes using one or more columns, providing the basis for both rapid random lookups and efficient ordering of access to records. Database Constraints are constraints on the database that require relations to satisfy certain properties.

Database indexes and constraints can cause the following validation warnings:

- [Extra Index](#page-28-1)
- [Extra Constraint](#page-28-2)
- [Index Uniqueness Mismatch](#page-28-3)
- [Index Clustered](#page-29-1)
- [Missing Constraint](#page-29-2)
- [Missing Index](#page-30-1)
- [Index Changed](#page-30-2)
- [Index Order Changed](#page-30-3)

#### <span id="page-28-1"></span><span id="page-28-0"></span>Extra Index

The QC schema should include only those indexes defined in the required QC schema configurations.

#### **Problem**

If the Verify tool finds an index that is not defined in the required QC schema configuration, it generates an "Extra Index" warning.

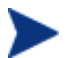

This problem requires manual repair. The Repair tool cannot fix it.

#### **Solution**

Remove the extra indexes manually. Consult with your DBA to resolve this issue. For details, see "[Changing the QC Database User Schema"](#page-42-1) on page [43.](#page-42-1)

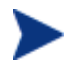

Some "Extra Index" warnings are caused by internal QC changes. These extra indexes are no longer used by QC, and are removed by the Repair tool. For details, see ["Internal QC Changes](#page-32-1)" on page 33.

#### <span id="page-28-2"></span>Extra Constraint

The QC schema should include only those constraints defined in the required QC schema configurations.

#### **Problem**

If the Verify tool finds a constraint that is not defined in the required QC schema configuration, it generates an "Extra Constraint" warning.

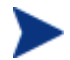

This problem requires manual repair. The Repair tool cannot fix it.

#### **Solution**

Remove the extra constraint manually. Consult with your DBA to resolve this issue. For details, see "[Changing the QC Database User Schema"](#page-42-1) on page [43.](#page-42-1)

#### <span id="page-28-3"></span>Index Uniqueness Mismatch

A unique index guarantees that the index key contains no duplicate values. As a result, every row in the table is unique. Specifying unique indexes on QC data tables ensures data integrity of the defined columns. In addition, it provides helpful information that is used as a query optimizer.

#### **Problem**

If the index uniqueness attribute does not have the expected value, the Verify tool generates an "Index Uniqueness Mismatch" warning.

<span id="page-29-0"></span>You cannot create a unique index, unique constraint, or PRIMARY KEY constraint if duplicate key values exist in the data. The Verify tool performs these data validations. If a table has duplicate values or IDs, based on the index definitions on that table, the Verify tool also displays the duplication in the QCVerifyReport file. In this case, the Repair tool automatically fixes the duplication problem before creating the unique index.

#### **Solution**

Run the Repair tool to repair the problem.

#### <span id="page-29-1"></span>Index Clustered

In Microsoft SQL, index type can be classified as clustered or non-clustered. The Verify tool compares the required definitions for each index in the expected QC database user schema to the QC project database user schema.

#### **Problem**

If the Verify tool finds differences in the index clustered attribute definition, it generates an "Index Clustered" warning.

#### **Solution**

Run the Repair tool to repair the problem.

#### <span id="page-29-2"></span>Missing Constraint

Constraints are rules that the database enforces to improve data integrity.

#### **Problem**

If the Verify tool finds a constraint that should be defined as missing, it generates a "Missing Constraint" warning.

#### **Solution**

Run the Repair tool to repair the problem.

#### <span id="page-30-1"></span><span id="page-30-0"></span>Missing Index

The Verify tool checks that all the required indexes (as defined in the expected QC database user schema) exist in the QC projects database user schema.

#### **Problem**

If the Verify tool does not find all the required indexes in the QC projects database user schema, it generates a "Missing Index" warning.

#### **Solution**

Run the Repair tool to repair the problem.

#### <span id="page-30-2"></span>Index Changed

The Verify tool checks that the indexes are defined according to the expected database user schema.

#### **Problem**

If the Verify tool finds an index that is not defined according to the expected database user schema, it generates an "Index Changed" warning.

This warning can indicate the following problems:

- Function in a function-based index is different than expected.
- Index is not defined on the expected columns.

#### **Solution**

Run the Repair tool to repair the problem. The Repair tool removes the index, and then recreates it, based on the required definitions for this index.

#### Index Order Changed

<span id="page-30-3"></span>The Verify tool checks that the order of the columns in the index definition has not changed.

#### **Problem**

If the order of the columns in the index definition has changed, the Verify tool generates an "Index Order Changed" warning.

#### **Solution**

Run the Repair tool to repair the problem. The Repair tool removes the index, and then recreates it, based on the required definitions for this index.

#### <span id="page-31-1"></span><span id="page-31-0"></span>**Triggers**

A database trigger is procedural code that is automatically executed in response to certain events on a particular table in a database.

Database triggers can contain the following warning:

• [Extra Trigger](#page-31-3)

#### <span id="page-31-3"></span>Extra Trigger

Extra triggers can cause QC upgrade failures and functionality problems.

#### **Problem**

If the Verify tool finds an extra trigger, it generates an "Extra Trigger" warning.

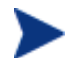

This problem requires manual repair. The Repair tool cannot fix it.

#### **Solution**

Before upgrading, back up your database schema and remove the extra triggers manually.

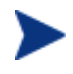

Because extra triggers can cause upgrade failures, the upgrade process cannot ignore this warning by using the Exception file. For details, see "[Changing the QC Database User Schema](#page-42-1)" on page [43.](#page-42-1)

#### <span id="page-31-2"></span>**Sequences**

A sequence is an Oracle object that acts as a generator that provides a sequential series of numbers.

Database sequences can contain the following warnings:

- [Extra Sequence](#page-31-4)
- [Missing Sequence](#page-32-2)

#### <span id="page-31-4"></span>Extra Sequence

QC schemas should contain only the sequences that are defined in the QC schema configuration file.

#### **Problem**

If the Verify tool finds an extra trigger, it generates an "Extra Sequence" warning.

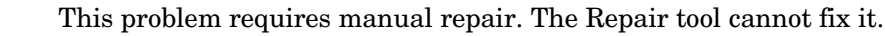

#### <span id="page-32-0"></span>**Solution**

Do one of the following:

#### • **Change the Schema**

Move the sequence to a new database user schema. Before doing so, consult with your DBA. For details, see ["Changing the QC Database User](#page-42-1)  [Schema](#page-42-1)" on page [43](#page-42-1).

#### • **Use the Exception File**

*Not recommended:* Instruct the upgrade to ignore this problem. For more information about the Exception file, see ["Exception File"](#page-12-1) on page 13.

#### <span id="page-32-2"></span>Missing Sequence

#### **Problem**

If the Verify tool finds that one of the sequences that should be defined on QC schema is missing, it generates a "Missing Sequence" warning.

#### **Solution**

Do the following:

- Run the Repair tool to fix the problem.
- See ["Changing the QC Database User Schema"](#page-42-1) on page [43](#page-42-1).

### <span id="page-32-1"></span>Internal QC Changes

As a result of internal QC changes, a set of updates needs to be applied to the schema as part of the preparation for the QC 10.00 upgrade.

If the Verify tool finds any internal differences, it generates warnings in the QCVerifyReport.html file. These differences are displayed in a separate "Internal QC Changes" table, as shown in [Table 1](#page-33-0) on page [34](#page-33-0). They are repaired by the Repair tool automatically.

<span id="page-33-0"></span>

| <b>Type</b>                                                    | Problem                 | Element                          | <b>Comment</b>                                        |  |
|----------------------------------------------------------------|-------------------------|----------------------------------|-------------------------------------------------------|--|
| Column                                                         | <b>Size</b><br>mismatch | COMMON_SETTINGS.CSET_NAME        | Expected column<br>size is 240.<br>Actual size is 70. |  |
|                                                                |                         | REQ.RO REQ PRIORITY              | Expected column<br>size is 255.<br>Actual size is 70. |  |
|                                                                |                         | REQ.RQ_REQ_PRIORITY              |                                                       |  |
|                                                                |                         | REQ.RQ_REQ_TYPE                  |                                                       |  |
|                                                                |                         | REQ.RQ_REQ_AUTHOR                |                                                       |  |
|                                                                |                         | REQ.RQ_REQ_PRODUCT               |                                                       |  |
|                                                                |                         | REQ.RQ_REQ_REVIEWED              |                                                       |  |
|                                                                |                         | REQ.RQ_REQ_STATUS                |                                                       |  |
| Index                                                          | Missing                 | ALL_LISTS.AL_ABS_PATH_COV_IDX    |                                                       |  |
|                                                                |                         | BUG.BG COMPOUND IDX              |                                                       |  |
|                                                                |                         | CYCLE.CY_FOLDER_IDX              |                                                       |  |
|                                                                |                         | REQ.RQ_REQ_STATUS_IDX            |                                                       |  |
|                                                                |                         | RUN.RN CYCLE IDX                 |                                                       |  |
|                                                                |                         | STEP.ST_RUN_IDX                  |                                                       |  |
|                                                                |                         | TEST.TS_SUBJECT_IDX              |                                                       |  |
|                                                                | Extra                   | BUG.BG_DETECTED_BY_LWR_IDX       |                                                       |  |
|                                                                |                         | BUG.BG_STATUS_LWR_IDX            |                                                       |  |
|                                                                |                         | BUG.BG_PRIORITY_LWR_IDX          |                                                       |  |
|                                                                |                         | BUG.BG_RESPONSIBLE_LWR_IDX       |                                                       |  |
|                                                                | Index<br>changed        | REQ_COVER.RC_ENTITY_ID_IDX       |                                                       |  |
|                                                                |                         | RUN.RN_TEST_ID_IDX               |                                                       |  |
|                                                                |                         | RUN.RN_TESTCYCLE_IDX             |                                                       |  |
| Function-based<br>indexes - relevant<br>only for SQL<br>server | Extra<br>index          | COMMON_SETTINGS.CS_COVER_LWR_IDX |                                                       |  |
|                                                                |                         | HOSTS.HOSTS_LWR_IDX              |                                                       |  |
|                                                                |                         | HOSTS_IN_GROUP. HG_COVER_LWR_IDX |                                                       |  |
|                                                                |                         | HOST_GROUP. GH_LWR_IDX           |                                                       |  |
|                                                                |                         | USERS.US_USERS_LWR_IDX           |                                                       |  |

**Table 1 Internal QC Changes** 

<span id="page-34-0"></span>These internal changes are repaired automatically by the Repair tool in the following way:

• **Column Size** 

Increases the size of columns to the required size.

• **Index Definition** 

Removes extra indexes. It also recreates missing indexes and indexes that were defined differently.

• **Extra Function-based Indexes** (Microsoft SQL Server only)

Removes obsolete function-based indexes.

Before beginning the QC 10.00 upgrade, run the Repair tool on every QC project.

## <span id="page-34-1"></span>Data Validation

One of the main functions of the Verify tool is to ensure that the QC project database contains valid data.

The Verify tool helps you find and fix the following problems:

- [Duplicate Values](#page-34-2)
- [Duplicate IDs](#page-35-1)
- [Tree Inconsistencies](#page-36-1)

### <span id="page-34-2"></span>Duplicate Values

Some fields (or a combination of fields) must be unique in given tables. This constraint is enforced by the creation of a unique index on these fields. For example, the combination of fields TS\_SUBJECT and TS\_NAME, which represent the ID of the test's parent folder and test name, must be unique. It is not possible to create two tests with the same name under the same folder. In rare cases, a corrupted database contains duplicate values in these fields.

#### **Problem**

The Verify tool checks that all unique indexes exist (and therefore enforce unique values). If the Verify tool finds duplicate values, it does not permit the upgrade to run on the project.

The QCVerifyReport file specifies the fields in which there are duplications and number of duplicate values found, as shown in Figure 2.

#### <span id="page-35-0"></span>**Figure 2 Summary of Duplicate Values**

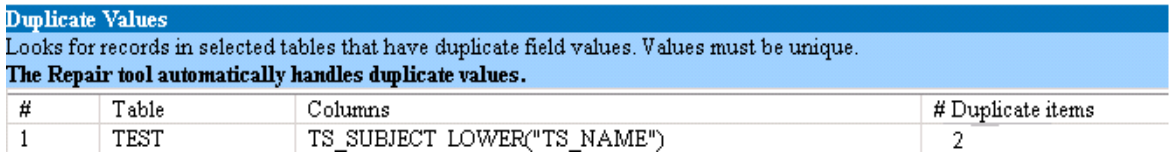

#### **Solution: Automatic Repair**

Run the Repair tool to automatically handle the duplicate values. The Repair tool renames the duplicate values to resolve the problem

### <span id="page-35-1"></span>Duplicate IDs

Most tables have a unique primary key, usually a unique single column. If there are duplicate values in this field, the primary key is not created.

For example, in a table called test, the column TS\_TEST\_ID represents the test ID, which is unique. In rare cases, a corrupted database contains duplicate IDs.

#### **Problem**

The Verify tool checks that all IDs in a table are unique. If it finds duplicate IDs, it does not permit the upgrade to run on the project.

The QCVerifyReport file specifies the fields in which there are duplicate items and values, as shown in Figure 3.

#### **Figure 3 Summary of Duplicate IDs**

#### $\mathbf{Doubleate}$   $\mathbf{I}$

Looks for records in selected tables that have duplicate ID field values. The Repair tool automatically deletes the duplicate records.

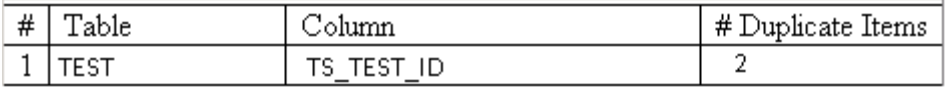

#### <span id="page-36-0"></span>**Solution: Automatic Repair**

The Repair tool automatically deletes one of the records with a duplicate ID.

This option assumes that the entire record is duplicated, and that the duplicated record is not accessible from the QC user interface. Because there can be exceptions, we recommend that you use this option only after verifying manually that this record deletion will not cause data loss.

### <span id="page-36-1"></span>Tree Inconsistencies

The Verify tool checks four different entity trees (hierarchical representation of entities):

- Test Plan tree
- Business Components tree
- Requirement tree
- Test Lab tree

The Verify tool checks that the data in the tree tables is correct.

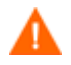

Do not fix any problems related to tree data manually. The Repair tool fixes them automatically.

#### **Problem**

The Verify tool checks for the following types of problems:

#### • **Corrupted Path**

This is an internal QC field that contains a string that represents the order of each node in the tree.

#### • **Wrong Number of Children**

This is an internal QC field that contains the number of children for each node in the tree.

#### • **Orphan Records in Trees**

By definition, orphan records do not have father records. As a result, you cannot access them through the QC user interface.

#### <span id="page-37-0"></span>**Solution: Automatic Repair**

Run the Repair tool to automatically fix any problems related to tree data.

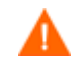

Before beginning the automatic repair, review each orphan record carefully. **If the Verify tool finds an orphan record, it deletes it (and all its descendants) from the tree automatically**.

### Sequences Warning

QC has an internal mechanism for managing IDs and other system numerators. The table SEQUENCES holds the name of the table or other entity whose numeration is being tracked as well as it highest current value.

#### **Problem**

If one of the records is missing in this table, or if one of the values is incorrect, the Verify tool generates a "Sequences Error" warning.

#### **Solution**

The Repair tool repairs the problem automatically.

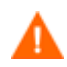

We strongly recommend that you *not* attempt to fix the problem manually.

# <span id="page-38-2"></span><span id="page-38-0"></span>A Quick Reference to Warnings

This appendix lists schema and data issues found in warnings generated by the Verify tool.

## <span id="page-38-1"></span>Schema Issues

[Table 2](#page-38-3) lists schema issues found in Verify tool warnings. Some schema issues are repaired by the Repair tool automatically. Other schema issues require that you repair them manually.

<span id="page-38-3"></span>

| No.            | <b>Type</b>  | Problem                                                               | Element | Resolution       | <b>Details</b>                                    |
|----------------|--------------|-----------------------------------------------------------------------|---------|------------------|---------------------------------------------------|
| $\mathbf{1}$   | Table        | Extra table                                                           |         | Manual<br>repair | "Extra<br>Table" on<br>page 22                    |
| 2              | Table        | Missing<br>table                                                      |         | Repair tool      | "Missing<br>Table" on<br>page 23                  |
| $\mathbf{a}$   | <b>Views</b> | Extra view                                                            |         | Manual<br>repair | "Extra<br>Views" on<br>page 23                    |
| $\overline{4}$ | <b>Views</b> | <b>Missing</b><br>view                                                |         | Repair tool      | "Views" on<br>page 23                             |
| 5              | Column       | Extra<br>column                                                       |         | Manual<br>repair | "Extra<br>Column" on<br>page 24                   |
| 6              | Column       | Missing<br>column                                                     |         | Repair tool      | "Missing<br>Column" on<br>page 28                 |
| $\overline{7}$ | Column       | <b>Size</b><br>$mismatch -$<br>column size<br>bigger than<br>expected |         | Manual<br>repair | "Column<br><b>Size</b><br>Mismatch"<br>on page 25 |

**Table 2 Schema Issues** 

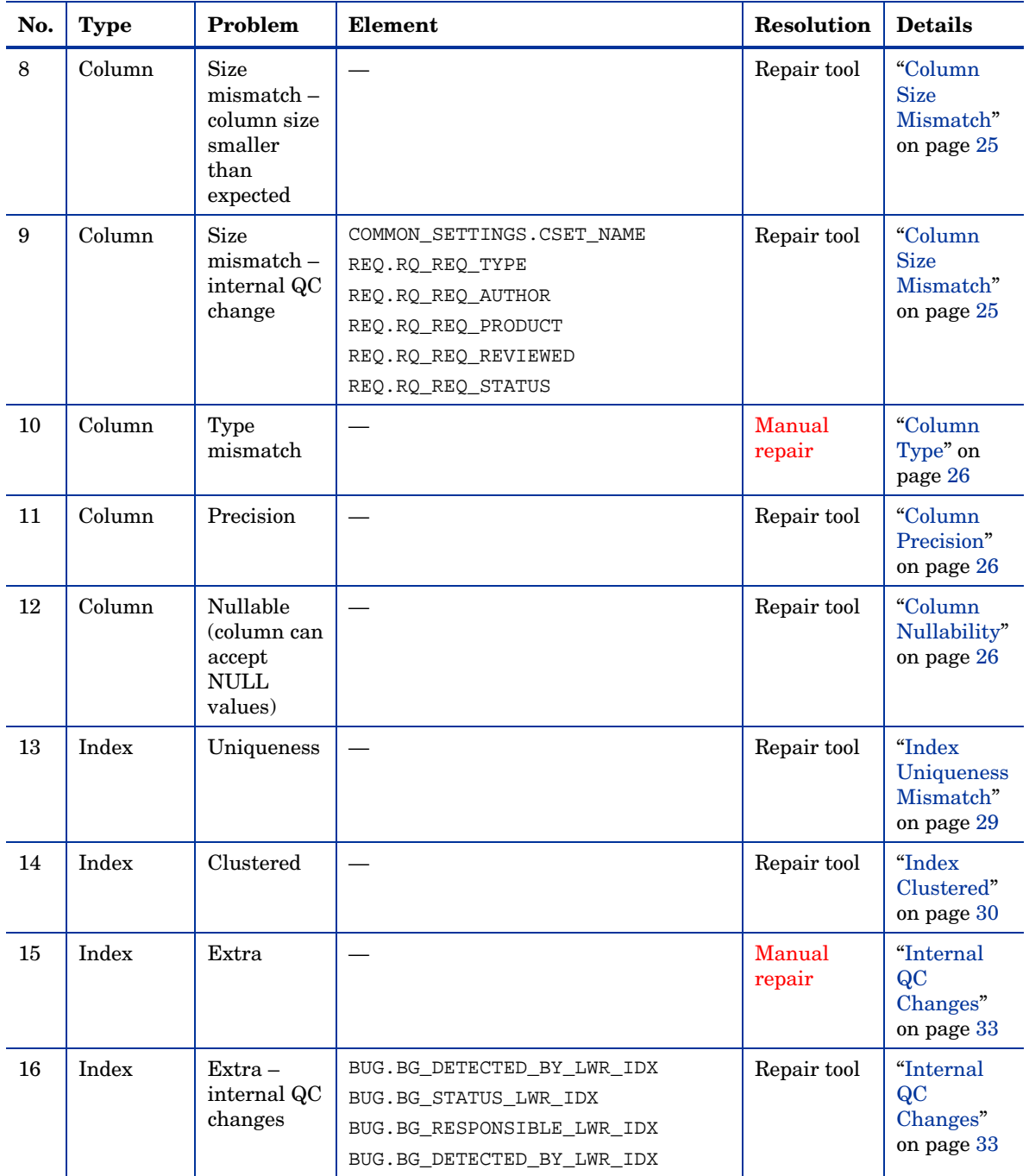

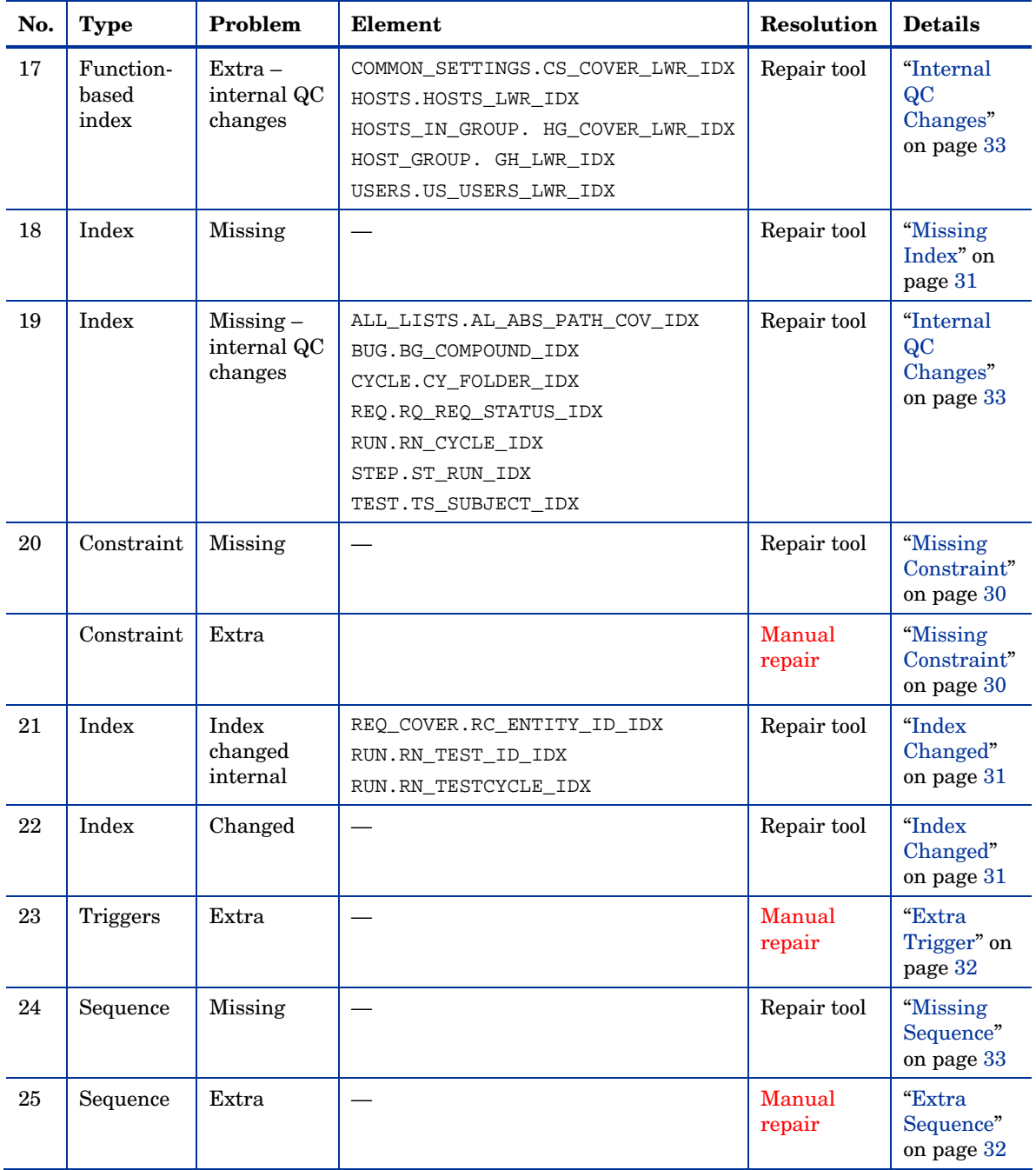

## <span id="page-41-0"></span>Data Issues

[Table 3](#page-41-1) lists data issues found in Verify tool warnings. All data issues are repaired by the Repair tool automatically.

| No.            | <b>Type</b>       | Problem                        | Element                           | <b>Resolution</b> | <b>Details</b>                          |
|----------------|-------------------|--------------------------------|-----------------------------------|-------------------|-----------------------------------------|
| $\mathbf{1}$   | Duplicate<br>data | Duplicate<br>values            |                                   | Repair tool       | "Duplicate Values"<br>on page 35        |
| $\overline{2}$ | Duplicate<br>data | Duplicate<br><b>IDs</b>        |                                   | Repair tool       | "Duplicate IDs" on<br>page 36           |
| 3              | <b>Trees</b>      | Wrong<br>number of<br>children | Tables<br>REQ/ALL LISTS/CYCL FOLD | Repair tool       | "Tree<br>Inconsistencies" on<br>page 37 |
| $\overline{4}$ | <b>Trees</b>      | Corrupted<br>path              | Tables<br>REQ/ALL LISTS/CYCL FOLD | Repair tool       | "Tree<br>Inconsistencies" on<br>page 37 |
| $\overline{5}$ | Trees             | Orphan<br>records              | Tables<br>REQ/ALL_LISTS/CYCL_FOLD | Repair tool       | "Tree<br>Inconsistencies" on<br>page 37 |
| 6              | Sequences         | Sequence<br>mismatch           | Table SEOUENCES                   | Repair tool       | "Sequences" on<br>page 32               |

<span id="page-41-1"></span>**Table 3 Data Issues** 

# <span id="page-42-1"></span><span id="page-42-0"></span>B Changing the QC Database User Schema

This section describes the problems that require manual repair (cannot be repaired automatically by the Repair tool), and recommends solutions for these problems. If you encounter any of the problems mentioned below, consult with your DBA or contact HP Support for further guidelines to resolve these problems before upgrading to HP Quality Center (QC) 10.00.

The stability of the new database upgrade component depends on the validity of the QC database user schema validity. We recommend that you *not* change the QC database user schema by using the Exception file.

## Missing Database Objects

Missing database objects can be symptoms of a bigger problem.

#### **Problem**

Missing database objects (for example, tables and indexes) can yield unexpected and unwanted behavior.

#### **Solution**

Although you can use the Repair tool to add these objects, we recommend that you contact HP Support to make sure that the missing objects are not just symptoms of a bigger problem.

## <span id="page-43-0"></span>Changed Database Objects

Any of the following cases is defined as a Changed Database Object:

- Data type of a column was changed.
- Length of a column was changed.
- Nullability of a column was changed.
- Column is defined as identity although it should not be defined as such (or vice versa).

#### **Problem**

A changed column data type can result in incorrect behavior on the QC server side.

#### **Solution**

To avoid this behavior, make sure that you have resolved all data type and length concerns before beginning the upgrade.

For every changed database object that is found, do the following:

- 1 Create a new column with the required attributes as originally defined by the QC server.
- 2 Move the data from the old column to the new one.

If you cannot move the data (for example, move strings to numeric columns, or move large data to smaller fields), contact HP Support.

- 3 Remove the old column.
- 4 Rename the new column to the original column name.

## <span id="page-44-0"></span>Extra Database Objects

QC has various customization options. One option is to add user-defined fields (UDFs). You can add a UDF by using either the project customization user interface or through OTA (Open Test Architecture).

#### **Problem**

Any other addition to the QC database user schema (for example, defining extra objects on top of QC schema) can result in a failure, such as the following:

#### • **Name Conflict**

If the next version of QC happens to include a name that you added for a proprietary database object (for example, a table, view, or column), the two names will be in conflict.

#### • **Copy and Synchronize Failure**

If the database user schema contains extra or missing database objects, some QC mechanisms for copying and synchronizing might fail.

#### • **Extra Triggers**

If the database contains extra triggers, some update operations might fail.

#### **Solution**

For each extra database object that is found, we recommend that you do the following:

#### 1 **Move extra columns to newly created tables.**

To make sure a new table has a one-to-one relationship with the original table, define the primary key of the new column in the new table with the value of the primary key of the original column in the original table.

#### 2 **Move extra tables to a different database user schema.**

These extra tables include those tables created in Step 1.

You might need to amend the proprietary application data access of these tables. You can still access these tables from within the QC database connection by specifying the full name.

Examples:

— Oracle

<*schema name*>.<*table name*>

— SQL Server

<*database name*>.td.<*table name*>

To be able to see these tables, you must grant the necessary permissions for the QC database user schema.

#### 3 **Move extra views to a different database user schema.**

Like extra tables, these views can be moved to a different database user schema. In addition, you must grant reading permissions to the newly created database user schema on the QC database user schema objects.

4 **Remove referential integrity between customer database objects and QC database objects.** 

This removal includes no data loss.

#### 5 **Remove extra triggers before the upgrade and (only if truly necessary) restore them after the upgrade.**

No data loss is involved. The QC upgrade includes data upgraders that perform some data manipulations (for example, removing duplicate values, fixing tree structures, and so on).

#### **Your triggers will not be invoked on these update events.**

As a result, you need to do the following:

- a Ask HP Support for information about the data upgrader activity.
- b Review the information about the data upgrader activity.
- c Decide on which proprietary updates you need to perform.

#### 6 **Remove extra indexes.**

You can log all indexes before the upgrade, and (only if truly necessary) restore them after the upgrade. No data loss is involved.

#### 7 *Oracle Database only:* **Move extra sequences to a newly created database user schema.**

To access the extra sequences from the QC database user schema, you must grant QC the required permissions. When moving these sequences, set them to start with the number they reached at the time of the move.

# <span id="page-46-0"></span>**Glossary**

#### Database User Schema

Database in SQL Server and a user schema in Oracle. This term is used for both cases because QC can be deployed over SQL Server and Oracle. Both cases are logical sets of database objects (for example, tables, indexes, and so on) owned by the same logical owner.

#### Expected Database User Schema

QC Database User Schema configurations, as defined in the configuration file for a new QC Database User Schema. As a preparation for QC 10.00, each QC project database user schema should be aligned with the latest configurations, as defined in this schema.

#### QC

HP Quality Center

#### QCverifyReport file

HTML file generated by the Verify tool that summarizes the results of the verification. Also know as the OCVerifyReport file.

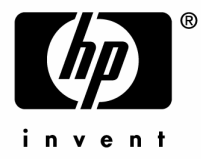

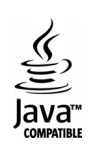